# Xoralia Power Automate Flow Functionality

The following information describes the process of up-versioning a document stored in a SharePoint document library synced with Xoralia using PowerAutomate.

## 1. Installation requirements

The detail assumes that a Power Automate workflow has been deployed to the tenant environment by Content Formula. Due to limitations with Power Automate, the workflow requires that:

- 1. Each SharePoint site must have its own 'Drafts' library, and its own 'Send for Review' and 'Send for Approval' Power Automate workflow deployed by ContentFormula.
- 2. Each Document Library (in a given Site) synced with Xoralia must have its own 'Copy to drafts' Power Automate workflow deployed by ContentFormula.
- 3. Each SharePoint site must have its own 'Drafts' document library.

## 2. Prerequisites

For a given SharePoint site e.g. https://cfcloud.sharepoint.com/sites/OOTB\_Accelerate there must be:

1. A document library containing word documents of policies that are synced with Xoralia e.g. Accelerate - HR policies - All Documents (sharepoint.com) 2. A document library called 'Drafts' – it is in this folder that the revised document will undergo editing, and a review and approval stage.

Furthermore anyone responsible for carrying out this workload must be a member of an Azure Active Directory (AAD) group called 'Document Approvers'.

|                               | × 🔥 Document Approvers - Microsoft 🗙 |                                             |                          |
|-------------------------------|--------------------------------------|---------------------------------------------|--------------------------|
|                               | e.com/#view/Microsoft_AAD_IAM/GroupD | etailsMenuBlade/~/Overview/groupId/7c402902 |                          |
|                               |                                      |                                             | d docs (G+/)             |
| Home ><br>Document Approve    | ers 🖈 …                              |                                             |                          |
| Group                         | 📋 Delete 🛛 🖗 Got feedback?           |                                             |                          |
| <ol> <li>Overview</li> </ol>  |                                      | A                                           |                          |
| 🗙 Diagnose and solve problems | DA Document                          |                                             |                          |
| Manage                        | Document Approvers                   |                                             |                          |
| III Properties A Members      | Membership type                      | Assigned                                    | 0                        |
| A Owners                      |                                      | Cloud                                       | 0                        |
| 🚨 Roles and administrators    | Source                               |                                             |                          |
| Administrative units          | Туре                                 | Microsoft 365                               | 6                        |
| Group memberships             | Object Id                            | 7c402902-6e54-4dcb-b67b-e84da46779aa        |                          |
| Applications     Licenses     | Created at                           | 7/7/2022, 11:28:10 AM                       | ß                        |
| Azure role assignments        | Email                                | DocumentApprovers@contentformula.com        | D                        |
| Activity                      |                                      |                                             |                          |
| S Access reviews              | Direct members                       |                                             |                          |
| Audit logs                    | 🕀 5 Total 🛛 🔒 5 User(s)              | A Group(s) 🔤 0 Device(                      | ) $\bigoplus 0$ Other(s) |
| 👶 Bulk operation results      | Group memberships                    | Owners                                      | Total members            |
| Troubleshooting + Support     | <b>28</b> 0                          | 2                                           | ) 5                      |
| New support request           |                                      |                                             |                          |
|                               | Group links                          |                                             |                          |
|                               | 💽 Outlook 🔹 🗿 SharePo                | int                                         |                          |
|                               |                                      |                                             |                          |
|                               |                                      |                                             |                          |
|                               |                                      |                                             |                          |
|                               |                                      |                                             |                          |
|                               |                                      |                                             |                          |
|                               |                                      |                                             |                          |
|                               |                                      |                                             |                          |
|                               |                                      |                                             |                          |
|                               |                                      |                                             |                          |

# 3. Procedure

For this tutorial, we will assume that the 'Annual Leave Policy.docx' policy is to be upgraded from version '1' to '2'

## 3.1 Copy to Drafts

Click the 'Copy to drafts' button for the relevant document – a panel should then show up on the right hand side of the browser window.

Then click the 'Run flow' button.

|            | https://cfcloud.sharepoint.com/sites/OOTB_ | JACCENETATE) THRAE OPC | onciesy i or may runderna       |                             |                                    |                                          |                                                 |                                    |                             | □ ∰ A <sup>6</sup> | ~ _             | -           |                |        |   |
|------------|--------------------------------------------|------------------------|---------------------------------|-----------------------------|------------------------------------|------------------------------------------|-------------------------------------------------|------------------------------------|-----------------------------|--------------------|-----------------|-------------|----------------|--------|---|
|            | Formula SharePoint                         |                        |                                 |                             | Search this library                |                                          |                                                 |                                    |                             |                    |                 |             | 4              | ı (ö   |   |
|            | ompany V Departments Locations V           | News & Events 🗸        | · Learning ∨ I                  | Policies Workspaces Sa      | ndbox Edit                         |                                          |                                                 |                                    |                             |                    |                 |             |                |        |   |
| Link Edit  |                                            |                        |                                 | •                           |                                    |                                          |                                                 |                                    |                             |                    | +               | Create site | ☆ Not foll     | lowing | 1 |
| + New ~    | ✓ T Upload ✓ 🗄 Edit in grid view           | 记 Sync 🛛 🖏 Add sh      | ortcut to OneDrive              | 🖟 Pin to Quick access 🛛 📧 I | Export 🗸 🦸 Automate                | $\vee$ . $\blacksquare$ Integrate $\vee$ |                                                 |                                    |                             |                    |                 |             | cuments $\vee$ | 7      |   |
| HR polici  | ies III v                                  |                        |                                 |                             |                                    |                                          |                                                 |                                    |                             |                    |                 |             |                |        |   |
| D          | Name $^{\smallsetminus}$                   | $Modified \lor$        | Modified By $^{\smallsetminus}$ | Document Contact $\lor$     | Document Versi $^{\smallsetminus}$ | Document Owner $^{\vee}$                 | Tags $\smallsetminus$                           | Copy to drafts $^{\smallsetminus}$ | $\pm$ Add column $\searrow$ |                    |                 |             |                |        |   |
| Ð          | Annual Leave Policy.docx                   | 5 days ago             | Peter Cox                       | It department               | 1                                  | Dan Hawtrey<br>Amber Oakes               | Staff policies<br>HR processes<br>Line Managers | e <sup>e</sup> Copy to drafts      |                             |                    |                 |             |                |        |   |
| •          | Company car policy.docx                    | June 28                | Amber Oakes                     | HR Service desk             | 2.9 (June 2022)                    | Dan Hawtrey<br>Amber Oakes               | Staff policies<br>Benefits                      | ⊌ <sup>a</sup> Copy to drafts      |                             |                    |                 |             |                |        |   |
| •          | Disciplinary process.docx                  | April 29               | Joe Perry                       | HR Service desk             | 5.5 (April 2022)                   | Dan Hawtrey                              | Line Managers<br>HR processes                   | e <sup>e</sup> Copy to drafts      |                             |                    |                 |             |                |        |   |
| •          | Drug testing policy.docx                   | 5 days ago             | Peter Cox                       | HR Service desk             | 1                                  | Dan Hawtrey                              | Staff policies                                  |                                    |                             |                    |                 |             |                |        |   |
| ¢          | Employee handbook.docx                     | March 9                | Amber Oakes                     | HR Service desk             | 2.3 (March 2021)                   | Dan Hawtrey<br>Amber Oakes               | Staff policies                                  | of Copy to drafts                  |                             |                    |                 |             |                |        |   |
| <b>D</b>   | Health and Safety Policy.docx              | March 7                | Amber Oakes                     | HR Service desk             | 12.3 (Jun 2021)                    | Dan Hawtrey<br>Amber Oakes               | Staff policies<br>Line Managers                 | er Copy to drafts                  |                             |                    |                 |             |                |        |   |
| •          | Leavers procedure.docx                     | June 8                 | Dan Hawtrey                     | HR Service desk             | 2.6 (June 2022)                    | Dan Hawtrey                              | HR processes                                    | of Copy to drafts                  |                             |                    |                 |             |                |        |   |
| <b>0</b> - | New employee onboarding procedure.docx     | November 29, 2021      | Dan Hawtrey                     | HR Service desk             | 4.1 (Jul 2021)                     | Dan Hawtrey                              | HR processes<br>New hires                       | er <sup>e</sup> Copy to drafts     |                             |                    |                 |             |                |        |   |
|            | Non-discrimination policy.docx             | May 4                  | Dan Hawtrey                     | HR Service desk             | 1.4 (May 2022)                     | Dan Hawtrey<br>Alex Yeomans              | Staff policies                                  | er <sup>a</sup> Copy to drafts     |                             |                    |                 |             |                |        |   |
| •          | Overtime policy.docx                       | November 29, 2021      | Dan Hawtrey                     | HR Service desk             | 2.0 (Apr 2021)                     | Dan Hawtrey                              | Staff policies                                  | ø <sup>e</sup> Copy to drafts      |                             |                    |                 |             |                |        |   |
| ø          | Paternity and maternity policy.docx        | November 29, 2021      | Dan Hawtrey                     | HR Service desk             | 2.3 (March 2021)                   | Dan Hawtrey                              | Benefits<br>Line Managers                       | e <sup>e</sup> Copy to drafts      |                             |                    |                 |             |                |        |   |
| Ð          | Recruitment process.docx                   | November 29, 2021      | Dan Hawtrey                     | HR Service desk             | 2.3 (Apr 2021)                     | Dan Hawtrey                              | Staff policies<br>Line Managers                 | e Copy to drafts                   |                             |                    |                 |             |                |        |   |
| Þ          | Unplanned leave policy.docx                | June 17                | Dan Hawtrey                     | HR Service desk             | 2.4 (June 2022)                    | Dan Hawtrey                              | Staff policies<br>Line Managers<br>HR processes | e <sup>n</sup> Copy to drafts      |                             |                    |                 |             |                |        |   |
|            |                                            |                        |                                 |                             |                                    |                                          |                                                 |                                    |                             |                    |                 |             |                |        |   |
|            |                                            |                        |                                 |                             |                                    |                                          |                                                 |                                    |                             |                    | crosoft Outlook |             |                |        |   |

The user will then receive an e-mail notification if the document was successfully copied to the 'Drafts' document Library.

| a .          | HR policies - All Do: 🗙 🗼 Document Appro  |                   |                                 |                           |                       |                             |                                                 |                                                                |        |     | -          | ~ .      |              | -      |
|--------------|-------------------------------------------|-------------------|---------------------------------|---------------------------|-----------------------|-----------------------------|-------------------------------------------------|----------------------------------------------------------------|--------|-----|------------|----------|--------------|--------|
| -            | https://cfcloud.sharepoint.com/sites/OOTB | Accelerate/HR%20p | olicies/Forms/AllItems.         | _                         |                       |                             | _                                               |                                                                | A₂ € . | *   | <b>1</b>   | (s       | £≞ @         | 9 🤇    |
|              | ormula SharePoint                         |                   |                                 |                           | Search this library   |                             |                                                 |                                                                |        | ۰.  |            |          |              |        |
| >>>> Our Co  | ompany 🧹 Departments Locations 🗸          | News & Events 🗸   | Learning 🗸 P                    | olicies Workspaces Sar    | idbox Edit            |                             |                                                 |                                                                |        |     | In flow    |          | 1            | Della  |
| >>>          | Accelerate                                |                   |                                 |                           |                       |                             |                                                 |                                                                |        |     | ner: Peter |          | drafts (HF   | Polici |
| Link Edit    |                                           |                   |                                 |                           |                       |                             |                                                 |                                                                |        | ١.  |            |          |              |        |
| + New $\sim$ | ↑ Upload ∨                                | 🕃 Sync 🛛 🖏 Add sh | ortcut to OneDrive              | Pin to Quick access 🛛 🕅 E | xport 🗸 🔗 Automate    | Integrate                   |                                                 |                                                                |        |     |            |          |              |        |
|              |                                           |                   |                                 |                           |                       |                             |                                                 |                                                                |        |     |            |          |              |        |
| HR policie   | es III v                                  |                   |                                 |                           |                       |                             |                                                 |                                                                |        |     |            |          |              |        |
| D            | Name $^{\vee}$                            | Modified $\vee$   | Modified By $^{\smallsetminus}$ | Document Contact $\vee$   | Document Versi $\lor$ | Document Owner $\vee$       | Tags $\lor$                                     | Copy to drafts $^{\checkmark}$ $^+$ Add column $^{\checkmark}$ |        |     |            |          |              |        |
| Ð            | Annual Leave Policy.docx                  | 5 days ago        | Peter Cox                       | It department             |                       | Dan Hawtrey<br>Amber Oakes  | Staff policies<br>HR processes<br>Line Managers | e <sup>e</sup> Copy to drafts                                  |        |     |            |          |              |        |
| Ð            | Company car policy.docx                   | June 28           | Amber Oakes                     | HR Service desk           | 2.9 (June 2022)       | Dan Hawtrey<br>Amber Oakes  | Staff policies<br>Benefits                      | er <sup>a</sup> Copy to drafts                                 |        |     |            |          |              |        |
| •            | Disciplinary process.docx                 | April 29          | Joe Perry                       | HR Service desk           | 5.5 (April 2022)      | Dan Hawtrey                 | Line Managers<br>HR processes                   | e <sup>re</sup> Copy to drafts                                 |        |     |            |          |              |        |
| •            | Drug testing policy.docx                  | 5 days ago        | Peter Cox                       | HR Service desk           |                       | Dan Hawtrey                 | Staff policies                                  | ere Copy to drafts                                             |        |     |            |          |              |        |
| ¢.           | Employee handbook.docx                    | March 9           | Amber Oakes                     | HR Service desk           | 2.3 (March 2021)      | Dan Hawtrey<br>Amber Oakes  | Staff policies                                  | ✓ <sup>a</sup> Copy to drafts                                  |        |     |            |          |              |        |
| <b>e</b> ł   | Health and Safety Policy.docx             | March 7           | Amber Oakes                     | HR Service desk           |                       | Dan Hawtrey<br>Amber Oakes  | Staff policies<br>Line Managers                 | e <sup>re</sup> Copy to drafts                                 |        |     |            |          |              |        |
| •            | Leavers procedure.docx                    | June 8            | Dan Hawtrey                     | HR Service desk           | 2.6 (June 2022)       | Dan Hawtrey                 | HR processes                                    | and Copy to drafts                                             |        |     |            |          |              |        |
| <b>a</b> -   | New employee onboarding procedure.docx    | November 29, 2021 | Dan Hawtrey                     | HR Service desk           | 4.1 (Jul 2021)        | Dan Hawtrey                 | HR processes<br>New hires                       | a <sup>re</sup> Copy to drafts                                 |        |     |            |          |              |        |
| <b>Q</b> 2   | Non-discrimination policy.docx            | May 4             | Dan Hawtrey                     | HR Service desk           | 1.4 (May 2022)        | Dan Hawtrey<br>Alex Yeomans | Staff policies                                  | and Copy to drafts                                             |        |     |            |          |              |        |
| <b>a</b> 4   | Overtime policy.docx                      | November 29, 2021 | Dan Hawtrey                     | HR Service desk           | 2.0 (Apr 2021)        | Dan Hawtrey                 | Staff policies                                  | e <sup>re</sup> Copy to drafts                                 |        |     |            |          |              |        |
| ø            | Paternity and maternity policy.docx       | November 29, 2021 | Dan Hawtrey                     | HR Service desk           | 2.3 (March 2021)      | Dan Hawtrey                 | Benefits<br>Line Managers                       | √ <sup>a</sup> Copy to drafts                                  |        |     |            |          |              |        |
| Ð            | Recruitment process.docx                  | November 29, 2021 | Dan Hawtrey                     | HR Service desk           | 2.3 (Apr 2021)        | Dan Hawtrey                 | Staff policies<br>Line Managers                 | ø <sup>re</sup> Copy to drafts                                 |        |     |            |          |              |        |
| <b>e</b> -1  | Unplanned leave policy.docx               | June 17           | Dan Hawtrey                     | HR Service desk           | 2.4 (June 2022)       | Dan Hawtrey                 | Staff policies<br>Line Managers<br>HR processes | or Copy to drafts                                              |        |     |            |          |              |        |
|              |                                           |                   |                                 |                           |                       |                             |                                                 |                                                                |        | Off | ice 365 O  | Outlook. | Point, Offic |        |
|              |                                           |                   |                                 |                           |                       |                             |                                                 |                                                                |        | ۱., | Run flow   | _        | Cancel       |        |

| ) aboutblank                                                                                                    |                                                   |      |
|----------------------------------------------------------------------------------------------------|---------------------------------------------------|------|
| 5 Reply all   🗡 🛍 Delete 🚫 Junk Block …                                                                         |                                                   |      |
| Copy to Drafts: The document 'Annual Leave Policy.docx' has been copied to the 'Dra                             | rafts' document library                           |      |
| ① This message was sent with Low importance                                                                     |                                                   |      |
| PC Peter Cox                                                                                                    | ى <i>ب</i> الله الله الله الله الله الله الله الل |      |
| To: Peter Cox                                                                                                   | Wed 13/07/2022 18:                                | 8:47 |
| ter Cox,                                                                                                    |                                                   |      |
| e document 'Annual Leave Policy.docx' has been copied to the 'Drafts' document library - please make your chang | nges to this document <u>here</u> .               |      |
| nember to send the document for review or approval once you have finished making your changes.                  |                                                   |      |
| DTE: This is an automated e-mail. Please do not reply to this e-mail.                                           |                                                   |      |
|                                                                                                    |                                                   |      |
| ← Reply → Forward                                                                                               |                                                   |      |
|                                                                                                    |                                                   |      |
|                                                                                                    |                                                   |      |
|                                                                                                    |                                                   |      |
|                                                                                                    |                                                   |      |
|                                                                                                    |                                                   |      |
|                                                                                                    |                                                   |      |
|                                                                                                    |                                                   |      |
|                                                                                                    |                                                   |      |
|                                                                                                    |                                                   |      |

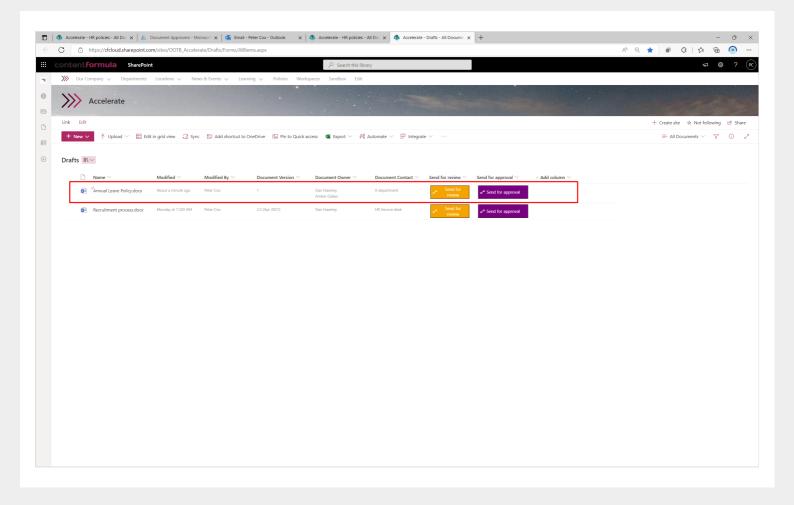

## 3.2 Send for review

At this stage of the workflow, the editor will make changes to the document ready for the members of the 'Document Approvers' group to comment on.

Once the revised document has been finalised, the document is expected to be sent 'for review' – this can be thought of an informal review process prior to sending the document for approval, where members of the group can leave comments on the document.

It is important that the 'Document Version' column metadata is not left blank, otherwise the flow will fail.

Click the 'Send for review button for the relevant document – a panel should then show up on the right hand side of the browser window.

Then click the 'Run flow' button.

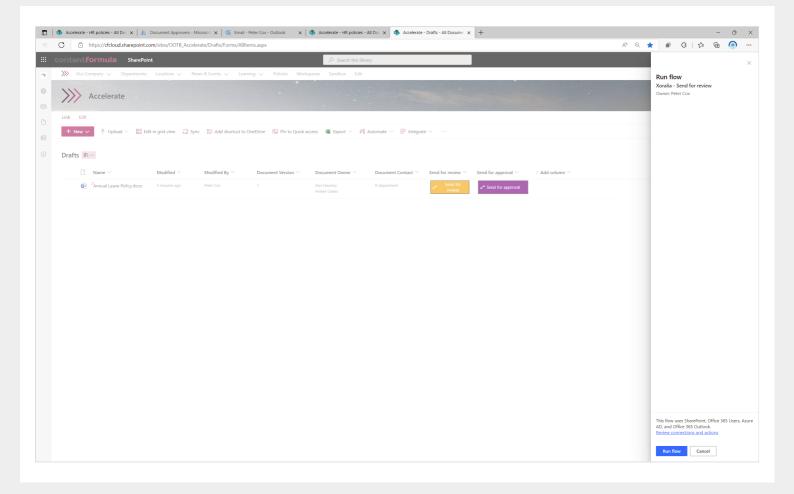

The members of the 'Document Reviewers' group should then receive an email reminding them to review the document

| Peter Cox: The document "Annual Leave Policy.docx" requires your attention - Peter Cox - Outlook - CFCloud - Power Automate - Microsoft Edge | - o × |
|----------------------------------------------------------------------------------------------------|-------|
| i) about: <b>blank</b>                                                                                                    |       |
| ≪ Reply all │ ~ 前 Delete ◇ Junk Block ・・・                                                                                                    |       |
| Peter Cox: The document "Annual Leave Policy.docx'' requires your attention                                                                  |       |
| ① This message was sent with Low importance                                                                                                  |       |
| Peter Cox<br>To: Peter Cox                                                                                                    |       |
| Peter Cox,                                                                                                    |       |
| Peter Cox has sent you the document Annual Leave Policy.docx                                                                                 |       |
| Please leave your comments on this document to allow Peter Cox to promptly submit the document for approval.                                 |       |
| NOTE: This is an automated e-mail. Please do not reply to this e-mail.                                                                       |       |
| $\leftarrow \text{ Reply }   \text{ Forward }$                                                                                               |       |
|                                                                                                    |       |
|                                                                                                    |       |
|                                                                                                    |       |
|                                                                                                    |       |
|                                                                                                    |       |
|                                                                                                    |       |
|                                                                                                    |       |
|                                                                                                    |       |
|                                                                                                    |       |

## 3.2 Send for approval

At this stage of the workflow, the editor will send the document for 'Approval' to the members of the 'Document Approvers' AAD group.

Once this approval process has successfully been completed, the document can/will be deleted from the 'Drafts' document library and will replace the existing document in the document library it originated from.

It is important that the 'Document Version' column metadata is not left blank, otherwise the flow will fail. This is a parameter that can be set up as part of the flow but it is on necessary.

Once done, the user is expected to click the 'Send for approval' button for the relevant document – a panel should then show up on the right hand side of the browser window.

The editor must manually specify the document library for which the document is to be copied into / override the original document. This is to ensure the document can be sent back to its original document library automatically once the approval process is complete.

User to then click the 'Run flow' button.

| https://cfcloud.sharepoint.com     | n/sites/OOTB_Accelerate/Drafts/ | Forms/AllItems.aspx                  |                            |                         |                                        |                                  |                 | A* Q 🖠 | 🖬 🗘 🖆 🕀                                                            |
|------------------------------------|---------------------------------|--------------------------------------|----------------------------|-------------------------|----------------------------------------|----------------------------------|-----------------|--------|--------------------------------------------------------------------|
| braries 📋 Runs 📋 Edits 🦚 Site Cont | ents 🏾 🔊 Xoralia - Copy to D 🙏  | Document Approvers                   |                            |                         |                                        |                                  |                 |        |                                                                    |
| ontentformula SharePoint           |                                 |                                      | 🔎 Search this lib          | rary                    |                                        |                                  |                 |        |                                                                    |
| 🎾 Our Company 🗸 Departments        | Locations 🗸 🛛 News & Events     | ✓ Learning ✓ Policies W              | orkspaces Sandbox Edit     |                         |                                        |                                  |                 |        | Run flow                                                           |
|                                    |                                 | •                                    |                            |                         |                                        |                                  |                 |        | Xoralia - Send for approval                                        |
| Accelerate                         |                                 |                                      |                            |                         |                                        |                                  |                 |        | Owner: Peter Cox                                                   |
| Link Edit                          |                                 |                                      |                            |                         |                                        |                                  |                 |        | DocumentLibraryToPublishTo *                                       |
|                                    |                                 |                                      |                            |                         |                                        |                                  |                 |        | The Folicies                                                       |
| + New ✓ ↑ Upload ✓ 目 Edit          | in grid view 🦽 Sync 🐻 Add       | shortcut to OneDrive 🛛 🗔 Pin to Quie | ik access 🛯 Export 🗸 왜     | { Automate 🗸 💾 Integra  | te 🗸 😳                                 |                                  |                 |        |                                                                    |
| Drafts III. ~                      |                                 |                                      |                            |                         |                                        |                                  |                 |        |                                                                    |
|                                    |                                 |                                      |                            |                         |                                        |                                  |                 |        |                                                                    |
| □ Name ∨                           | Modified V Modified             |                                      |                            | Document Contact $\vee$ | Send for review $^{\scriptstyle \lor}$ |                                  | + Add column >> |        |                                                                    |
| Annual Leave Policy.docx           | 5 minutes ago Peter Cox         |                                      | Dan Hawtrey<br>Amber Oakes | It department           | ereview Send for<br>review             | ⊌ <sup>ø</sup> Send for approval |                 |        |                                                                    |
|                                    |                                 |                                      |                            |                         |                                        |                                  |                 |        |                                                                    |
|                                    |                                 |                                      |                            |                         |                                        |                                  |                 |        |                                                                    |
|                                    |                                 |                                      |                            |                         |                                        |                                  |                 |        |                                                                    |
|                                    |                                 |                                      |                            |                         |                                        |                                  |                 |        |                                                                    |
|                                    |                                 |                                      |                            |                         |                                        |                                  |                 |        |                                                                    |
|                                    |                                 |                                      |                            |                         |                                        |                                  |                 |        |                                                                    |
|                                    |                                 |                                      |                            |                         |                                        |                                  |                 |        |                                                                    |
|                                    |                                 |                                      |                            |                         |                                        |                                  |                 |        |                                                                    |
|                                    |                                 |                                      |                            |                         |                                        |                                  |                 |        |                                                                    |
|                                    |                                 |                                      |                            |                         |                                        |                                  |                 |        |                                                                    |
|                                    |                                 |                                      |                            |                         |                                        |                                  |                 |        |                                                                    |
|                                    |                                 |                                      |                            |                         |                                        |                                  |                 |        |                                                                    |
|                                    |                                 |                                      |                            |                         |                                        |                                  |                 |        |                                                                    |
|                                    |                                 |                                      |                            |                         |                                        |                                  |                 |        |                                                                    |
|                                    |                                 |                                      |                            |                         |                                        |                                  |                 |        |                                                                    |
|                                    |                                 |                                      |                            |                         |                                        |                                  |                 |        |                                                                    |
|                                    |                                 |                                      |                            |                         |                                        |                                  |                 |        |                                                                    |
|                                    |                                 |                                      |                            |                         |                                        |                                  |                 |        |                                                                    |
|                                    |                                 |                                      |                            |                         |                                        |                                  |                 |        |                                                                    |
|                                    |                                 |                                      |                            |                         |                                        |                                  |                 |        |                                                                    |
|                                    |                                 |                                      |                            |                         |                                        |                                  |                 |        |                                                                    |
|                                    |                                 |                                      |                            |                         |                                        |                                  |                 |        |                                                                    |
|                                    |                                 |                                      |                            |                         |                                        |                                  |                 |        |                                                                    |
|                                    |                                 |                                      |                            |                         |                                        |                                  |                 |        |                                                                    |
|                                    |                                 |                                      |                            |                         |                                        |                                  |                 |        | This flow uses SharePoint, Office                                  |
|                                    |                                 |                                      |                            |                         |                                        |                                  |                 |        | AD, Approvals, and Office 365 Ou<br>Review connections and actions |
|                                    |                                 |                                      |                            |                         |                                        |                                  |                 |        |                                                                    |
|                                    |                                 |                                      |                            |                         |                                        |                                  |                 |        |                                                                    |

The members of the 'Document Reviewers' group then receive an email with an adaptive card as per below, giving them the choice to either 'Approve' or 'Reject' the document, and leave comments if appropriate.

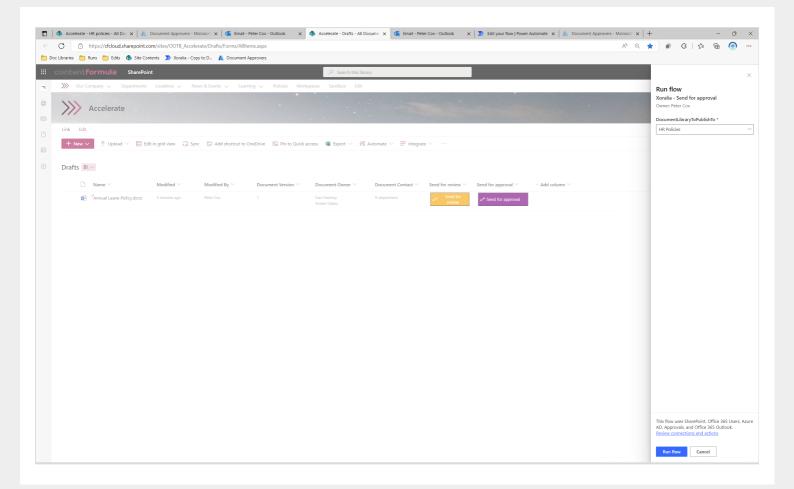

Each person in the group must approve the document for it to override the original in the specified Document Library. It could also be specified only the first user has to approval the document.

If the document is approved, the editor then receives an e-mail informing them if the document has been approved along with each approver's comments:

| i) about:bl | ank                                                                                                    |  |
|-------------|----------------------------------------------------------------------------------------------------|--|
| ら Reply all | 🖂 🔟 Delete 🚫 Junk Block 🚥                                                                                                    |  |
|             |                                                                                                    |  |
| Approval    | request for Annual Leave Policy.docx                                                                                           |  |
|             |                                                                                                    |  |
|             | Date Wednesday, July 13, 2022 7:25 PM<br>Created                                                                               |  |
|             | Link https://cfcloud.sharepoint.com/sites/OOTB_Accelerate/_layouts/15/Doc.aspx?                                                |  |
|             | sourcedoc=%7Bc5b9a1f3-042d-4dc0-8313-<br>7c11a54c7496%7D&action=edit&uid=%7BC5B9A1F3-042D-4DC0-8313-                           |  |
|             | 7C11A54C7496%7D&Action=edit&uid=%7BC5B9A1F3-042D-4DC0-8313-<br>7C11A54C7496%7D&ListItemId=8&ListId=%7B9105186A-62CD-4078-A43D- |  |
|             | 82AA7D4CE84A%7D&odsp=1&env=prod                                                                                                |  |
|             | Approve ^ Reject ~                                                                                                    |  |
|             |                                                                                                    |  |
|             | Comments                                                                                                    |  |
|             |                                                                                                    |  |
|             | Enter comments                                                                                                    |  |
|             | 1                                                                                                    |  |
|             | Submit                                                                                                    |  |
|             | Submit                                                                                                    |  |
|             | Get the Power Automate app to receive push notifications and grant approvals from anywhere. Learn more. This message           |  |
|             | was created by a flow in Power Automate. Do not reply. Microsoft Corporation 2020.                                             |  |
|             |                                                                                                    |  |
| ← Reply     | → Forward                                                                                                    |  |
|             |                                                                                                    |  |
|             |                                                                                                    |  |
|             |                                                                                                    |  |
|             |                                                                                                    |  |
|             |                                                                                                    |  |

The document in the original document library will be then overridden with the newly approved document (if parameter is set), and the draft version in the 'Drafts' document library will be deleted:

| 🗖   🦚 A   | Accelerate - HR policies - All Dox x 🗼 Document Approvers - Microsol x 🚯 Accelerate - Drafts - All Documer x 🐧 Email - Peter Cox - Outlook x 🗼 Document Approvers - Microsol x + | - 0 ×                                                                    |
|-----------|----------------------------------------------------------------------------------------------------|--------------------------------------------------------------------------|
| ← C       | https://ddoud.sharepoint.com/sites/OOTB_Accelerate/Drafts/Forms/Allitens.aspx                                                                                                    | ^                                                                        |
| Doc Libra | iries 🛅 Runs 🛅 Edits. 🦚 Site Contents 🌗 Xoralia - Copy to D 👗 Document Approvens                                                                                                 |                                                                          |
| iii con   | SharePoint $\wp$ Search this library                                                                                                    | न 🕸 ? 🎯                                                                  |
| - »»      | 🖻 Our Company 🗸 Departments Locations 🗸 News & Events 🗸 Learning 🗸 Policies Workspaces Sandbox Edit                                                                              |                                                                          |
|           | >>>> Accelerate                                                                                                    |                                                                          |
| Lin       | vk Edit                                                                                                    | + Create site 🛭 🛧 Not following 🖄 Share                                  |
|           | 🕂 New 🗸 🕴 Upload 🗸 🖽 Edit in grid view 🔓 Sync 😓 Add shortcut to OneDrive 🔛 Pin to Quick access 👊 Export 🗸 🦸 Automate 🗸 🕀 Integrate 🗸 \cdots                                      | $\equiv$ All Documents $\lor$ $\bigtriangledown$ $\bigcirc$ $\checkmark$ |
|           | rafts III v  Name V Modified V Modified By V Document Version V Document Owner V Document Contact V Send for review V Send for approval V + Add column V                         |                                                                          |
|           | This folder is empty                                                                                                    |                                                                          |

| Accelerate - HR policies - All Do: × A Document Appro<br>C https://cfcloud.sharepoint.com/sites/OOTE |                   |                                 |                                      | ter cox - Odilook X |                             | •                                               |                                                       | A Q ★ 🗊 🔇 🎼 🛱                                        | ĥ 🤇  |
|----------------------------------------------------------------------------------------------------|-------------------|---------------------------------|--------------------------------------|---------------------|-----------------------------|-------------------------------------------------|-------------------------------------------------------|------------------------------------------------------|------|
| ibraries 🛅 Runs 🛅 Edits 🤹 Site Contents 🄊 Xor                                                        |                   |                                 | aspx                                 |                     |                             |                                                 |                                                       |                                                      | E (  |
| ontentformula SharePoint                                                                             |                   |                                 | Q                                    | Search this library |                             |                                                 |                                                       | çı                                                   | Ö    |
| ➢ Our Company ∨ Departments Locations ∨                                                              | News & Events     | ∠ Learning √ F                  |                                      |                     |                             |                                                 |                                                       |                                                      |      |
| Accelerate                                                                                           |                   |                                 |                                      |                     |                             |                                                 |                                                       |                                                      |      |
| Link Edit                                                                                            |                   |                                 |                                      |                     |                             |                                                 |                                                       | + Create site 🖈 Not followin                         | ng 🖻 |
| + New 🗸 🕺 Upload 🗸 🖽 Edit in grid view                                                               | G Sync 🛛 Add sh   | nortcut to OneDrive             | 📓 Pin to Quick access 🛛 🗧 Ex         | port 🗸 🔗 Automate   | Integrate                   |                                                 |                                                       | $\equiv$ All Documents $\lor$ $~$ $\bigtriangledown$ | 7 0  |
| HR policies III V                                                                                    |                   |                                 |                                      |                     |                             |                                                 |                                                       |                                                      |      |
| 🗋 Name 🗠                                                                                             | Modified $\vee$   | Modified By $^{\smallsetminus}$ | Document Contact $^{\smallsetminus}$ | Document Versi 🗸    |                             | Tags 🗁                                          | Copy to drafts $\checkmark$ + Add column $\checkmark$ |                                                      |      |
| Annual Leave Policy.docx                                                                             | 2 minutes ago     | Peter Cox                       | It department                        | 1                   | Dan Hawtrey<br>Amber Oakes  | Staff policies<br>HR processes<br>Line Managers |                                                       |                                                      |      |
| Company car policy.docx                                                                              | June 28           | Amber Oakes                     | HR Service desk                      | 2.9 (June 2022)     | Dan Hawtrey<br>Amber Oakes  | Staff policies<br>Benefits                      | P Copy to drafts                                      |                                                      |      |
| Disciplinary process.docx                                                                            | April 29          | Joe Perry                       | HR Service desk                      | 5.5 (April 2022)    | Dan Hawtrey                 | Line Managers<br>HR processes                   | P Copy to drafts                                      |                                                      |      |
| Drug testing policy.docx                                                                             | 5 days ago        | Peter Cox                       | HR Service desk                      | 1                   | Dan Hawtrey                 | Staff policies                                  | ere Copy to drafts                                    |                                                      |      |
| Employee handbook.docx                                                                               | March 9           | Amber Oakes                     | HR Service desk                      | 2.3 (March 2021)    | Dan Hawtrey<br>Amber Oakes  | Staff policies                                  | P Copy to drafts                                      |                                                      |      |
| Health and Safety Policy.docx                                                                        | March 7           | Amber Oakes                     | HR Service desk                      | 12.3 (Jun 2021)     | Dan Hawtrey<br>Amber Oakes  | Staff policies<br>Line Managers                 |                                                       |                                                      |      |
| Leavers procedure.docx                                                                               | June 8            | Dan Hawtrey                     | HR Service desk                      | 2.6 (June 2022)     | Dan Hawtrey                 | HR processes                                    | e <sup>re</sup> Copy to drafts                        |                                                      |      |
| New employee onboarding procedure.docx                                                               | November 29, 2021 | Dan Hawtrey                     | HR Service desk                      | 4.1 (Jul 2021)      | Dan Hawtrey                 | HR processes<br>New hires                       | ø <sup>a</sup> Copy to drafts                         |                                                      |      |
| Non-discrimination policy.docx                                                                       | May 4             | Dan Hawtrey                     | HR Service desk                      | 1.4 (May 2022)      | Dan Hawtrey<br>Alex Yeomans | Staff policies                                  | P Copy to drafts                                      |                                                      |      |
| Overtime policy.docx                                                                                 | November 29, 2021 | Dan Hawtrey                     | HR Service desk                      | 2.0 (Apr 2021)      | Dan Hawtrey                 | Staff policies                                  | ø <sup>a</sup> Copy to drafts                         |                                                      |      |
| Paternity and maternity policy.docx                                                                  | November 29, 2021 | Dan Hawtrey                     | HR Service desk                      | 2.3 (March 2021)    | Dan Hawtrey                 | Benefits<br>Line Managers                       | √ <sup>a</sup> Copy to drafts                         |                                                      |      |
| Recruitment process.docx                                                                             | November 29, 2021 | Dan Hawtrey                     | HR Service desk                      | 2.3 (Apr 2021)      | Dan Hawtrey                 | Staff policies<br>Line Managers                 | √ <sup>a</sup> Copy to drafts                         |                                                      |      |
| Unplanned leave policy.docx                                                                          | June 17           | Dan Hawtrey                     | HR Service desk                      | 2.4 (June 2022)     | Dan Hawtrey                 | Staff policies<br>Line Managers<br>HR processes | er <sup>a</sup> Copy to drafts                        |                                                      |      |
|                                                                                                    |                   |                                 |                                      |                     |                             |                                                 |                                                       |                                                      |      |
|                                                                                                    |                   |                                 |                                      |                     |                             |                                                 |                                                       |                                                      |      |